Crésus Lohnbuchhaltung

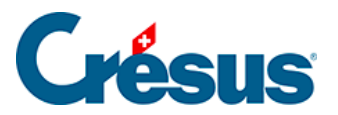

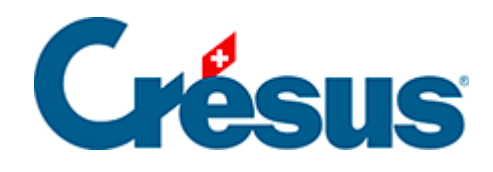

## **Crésus Lohnbuchhaltung**

## [9.2.3 - Freigabe der Daten](#page-2-0)

<span id="page-2-0"></span>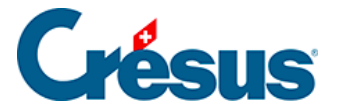

## **9.2.3 - Freigabe der Daten**

Bei den Versicherungen muss im Rahmen des Vorgangs die Ablage der Daten auf der Website des Empfängers bestätigt werden. In diesem Fall können Sie sich per Klick auf die Schaltfläche Freigeben mit der Website verbinden. Anschliessend folgen Sie den Anweisungen, um die Daten des betreffenden Dossiers einzusehen und zu bestätigen. Dieses Vorgehen ist bei jeder Versicherung anders.

Wenn eine Freigabe erforderlich ist, muss sie innert 24 Stunden erfolgen. Sonst wird der Versand gelöscht.

Wenn der Vorgang beim Empfänger abgeschlossen ist, bestätigen Sie die Maske, falls nötig, mit Freigeben.

Die Daten werden automatisch freigegeben, wenn der Swissdec-Standard das zulässt, z. B. beim Versand von Quellensteuerabrechnungen oder Lohnausweisen.